# **Book Assembly Directions**

- 1. Print this PDF with double sided option chosen.
- 2. Cut each paper on the dotted lines.
- 3. Put pages in order.
- 4. Hole punch pages and secure with brads or secure book in a different fashion.

My favorite version using a 3 pronged colored folder.

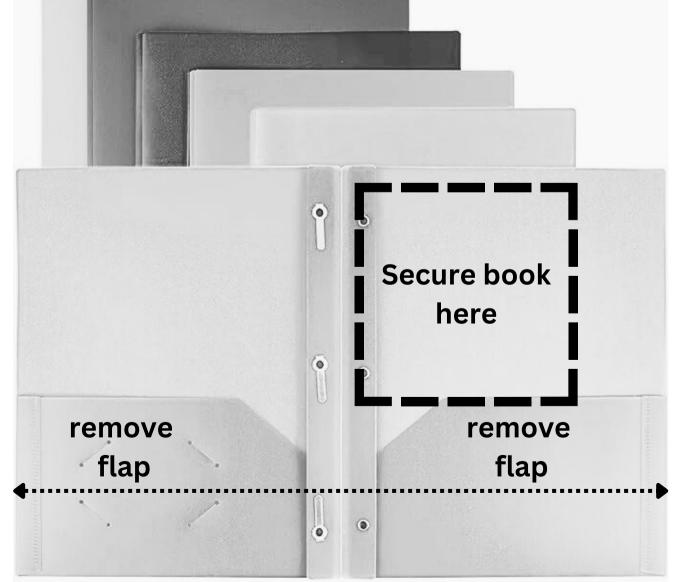

Cut to shorten folder

#### I teach me...

## Habitat Poster Grade 2

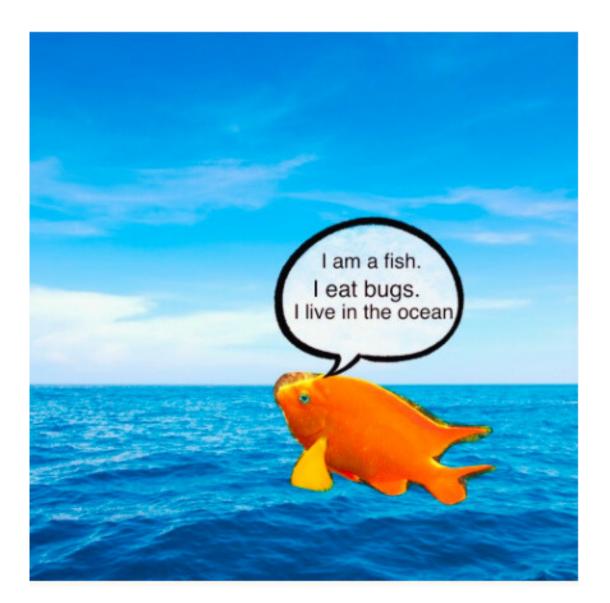

#### **By: Monica Prather**

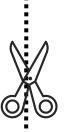

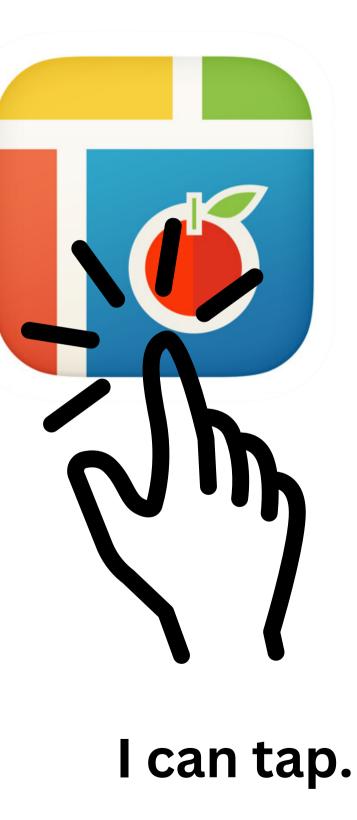

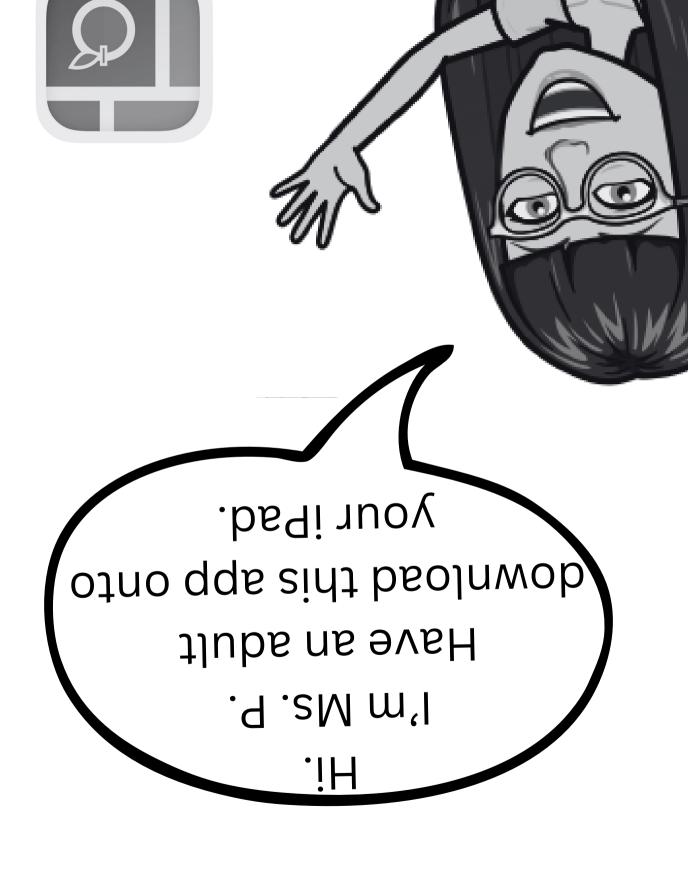

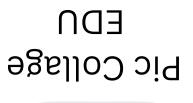

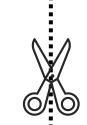

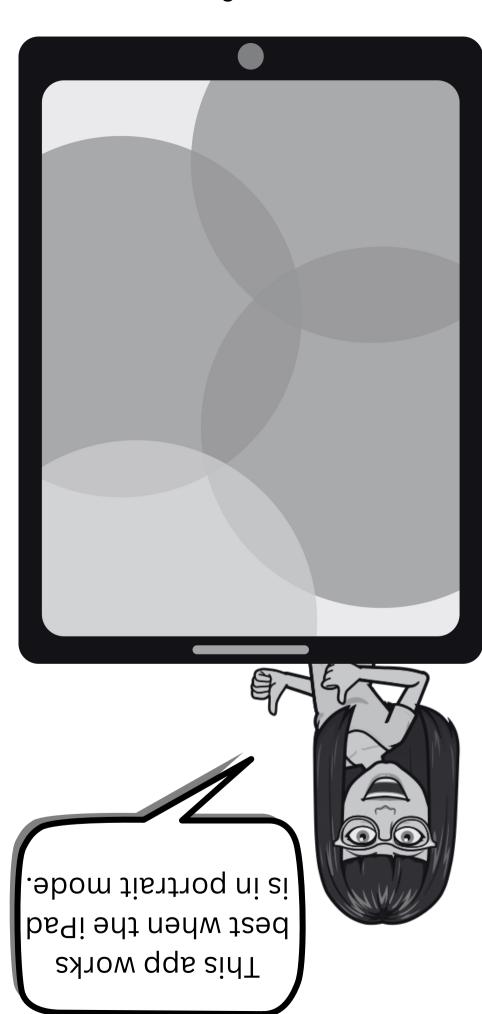

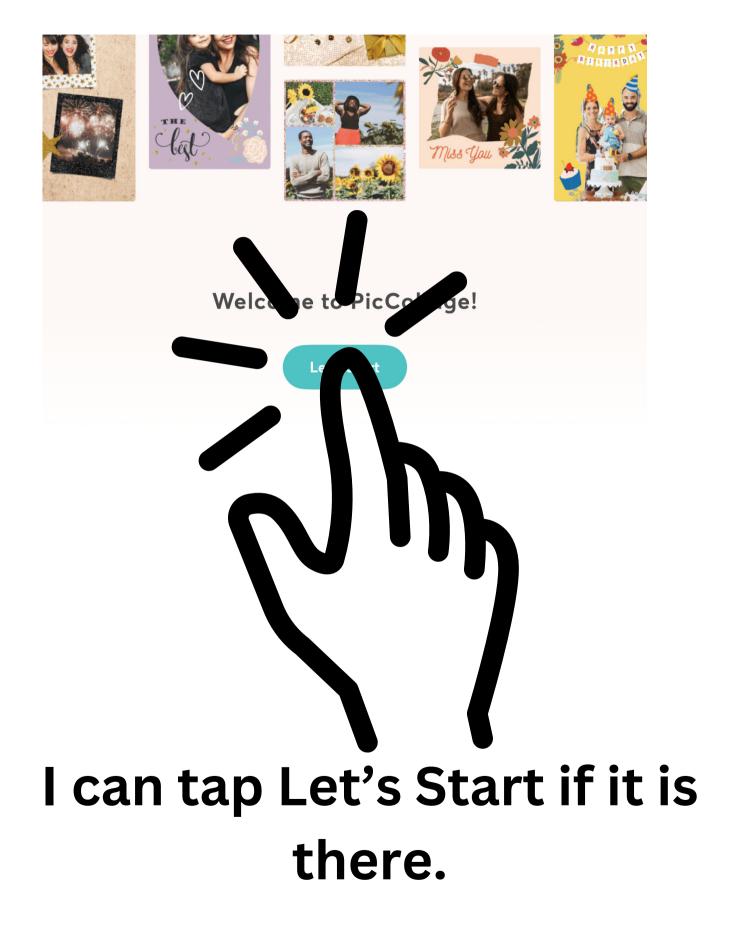

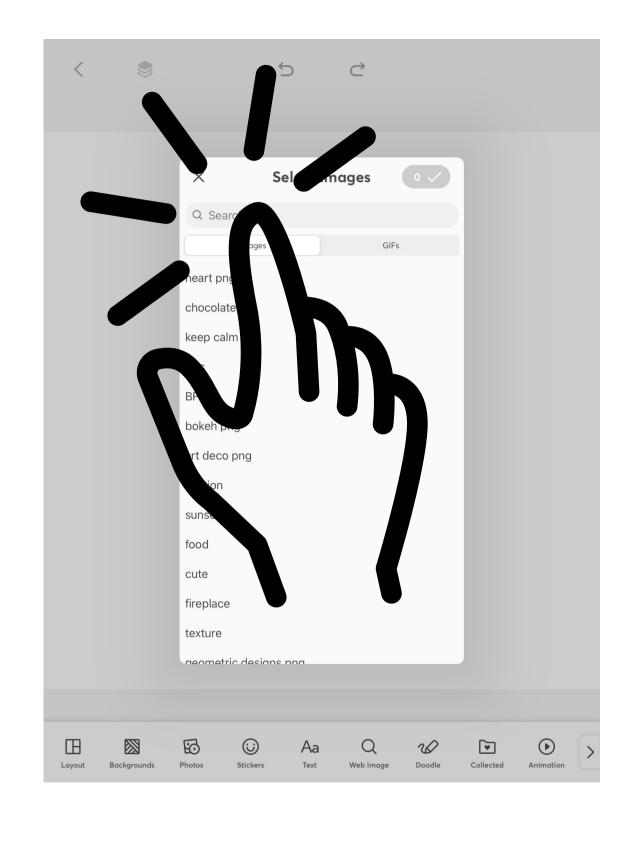

#### I can tap search.

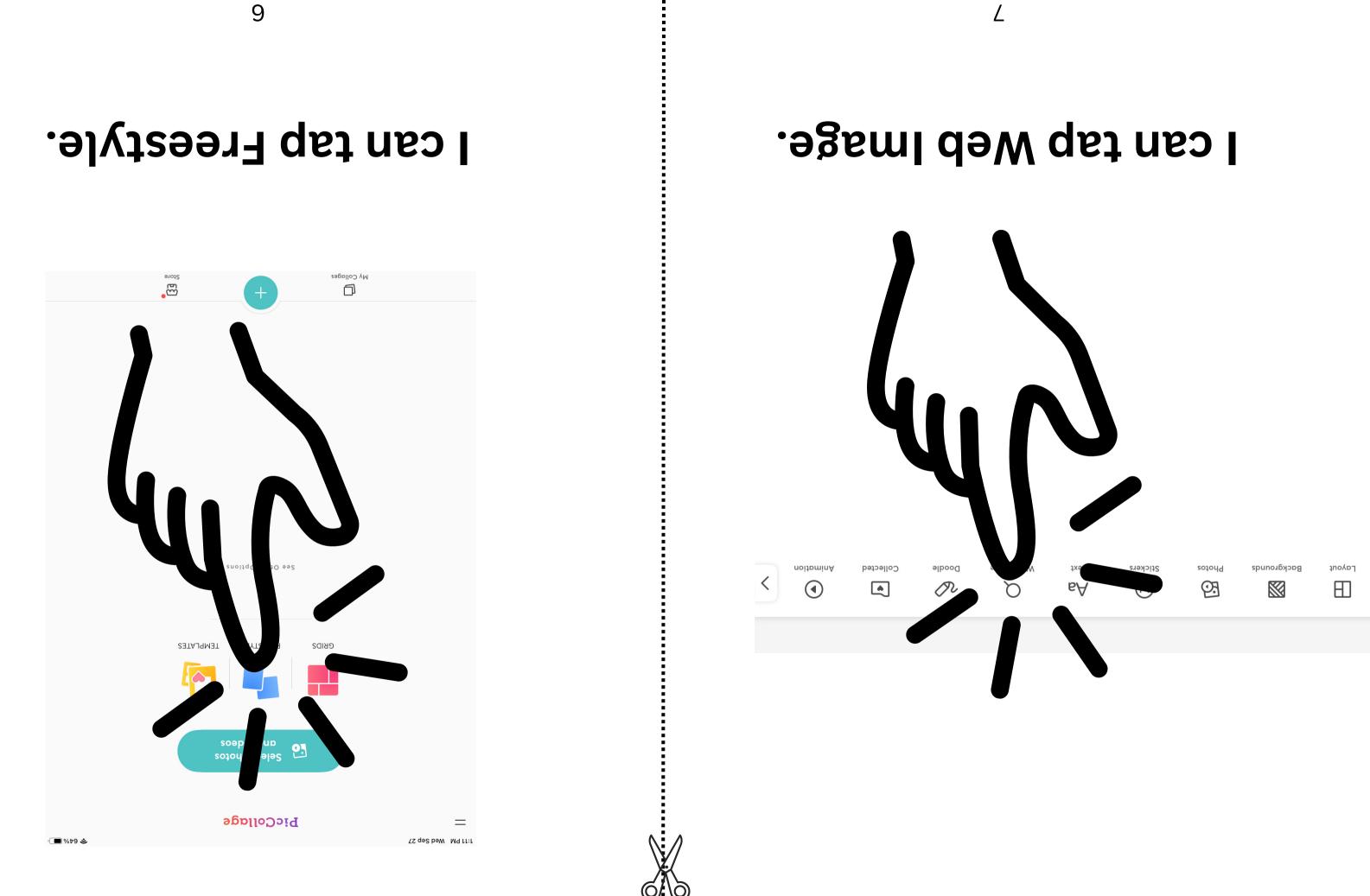

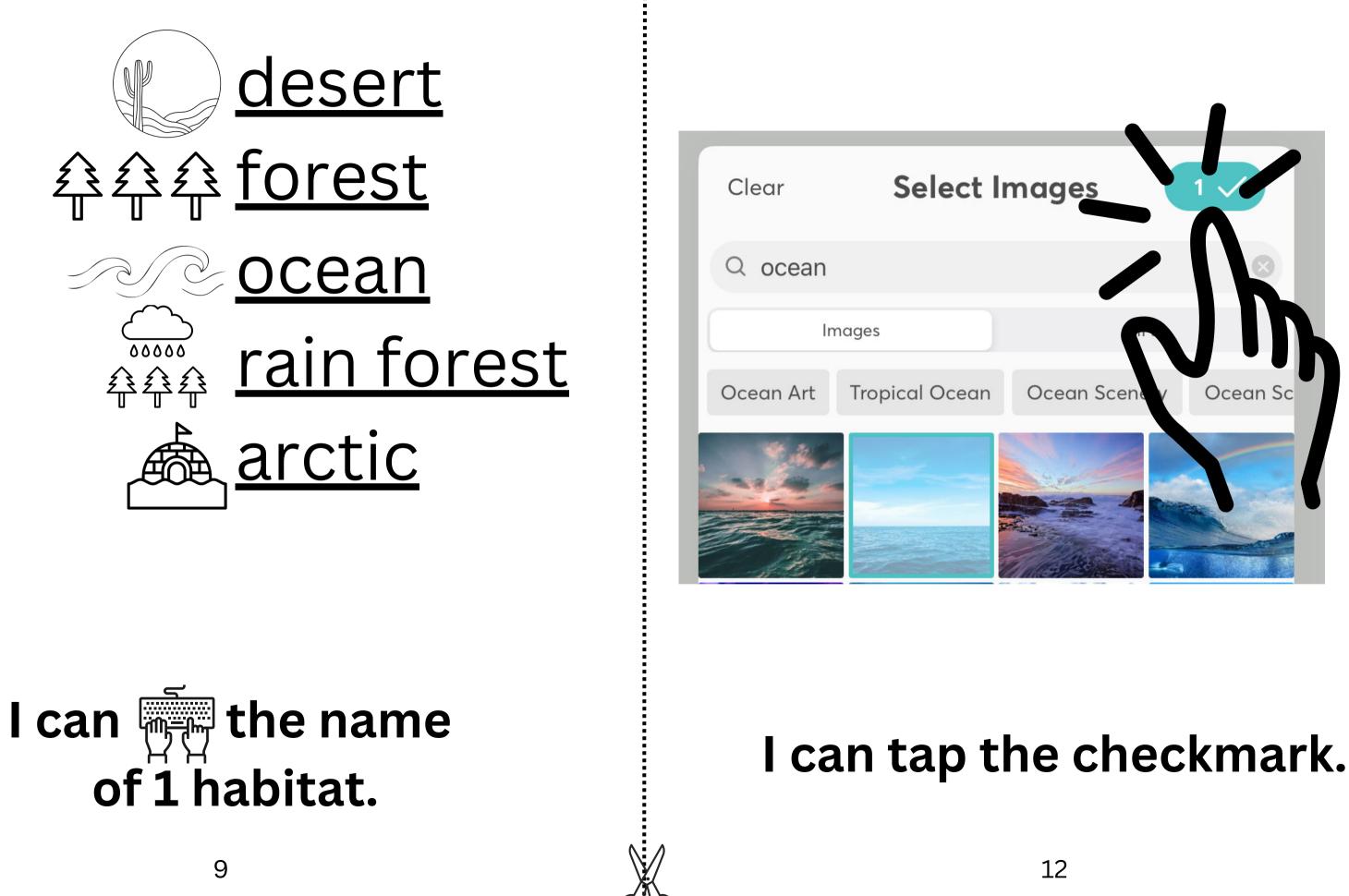

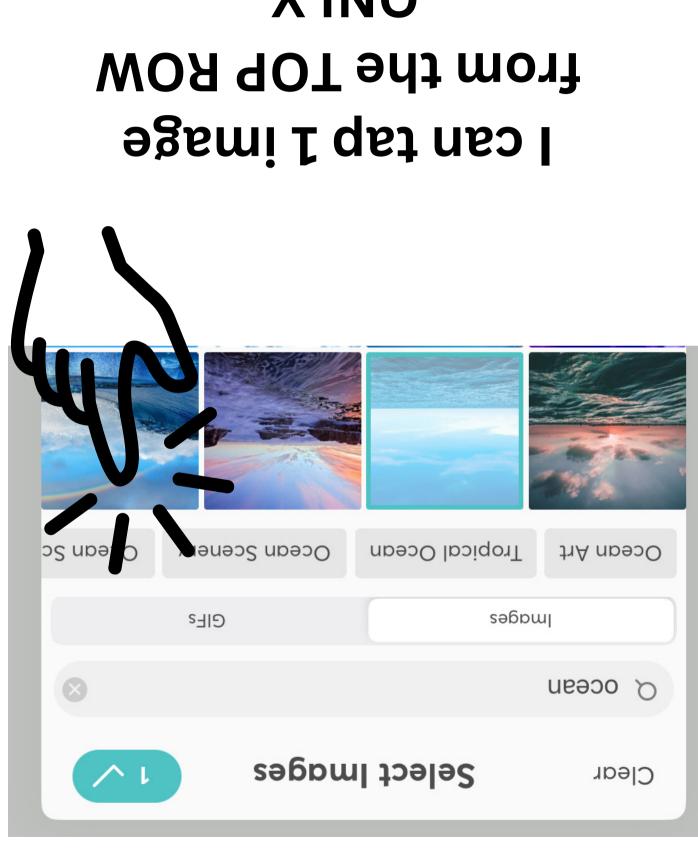

#### l can tap search.

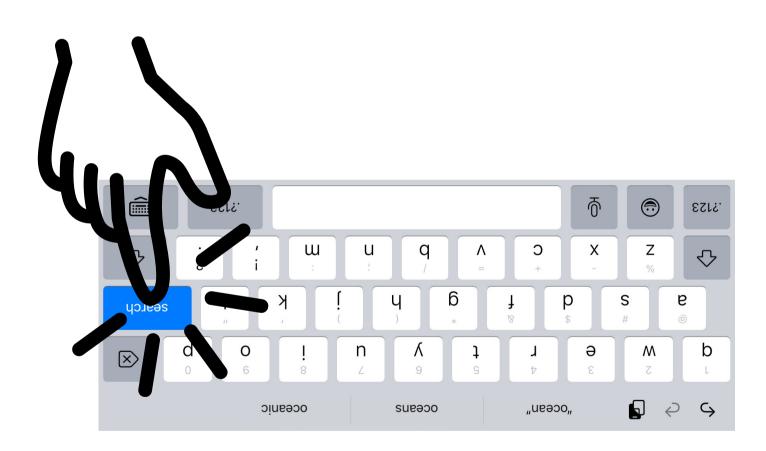

# ;ΫΔΝΟ

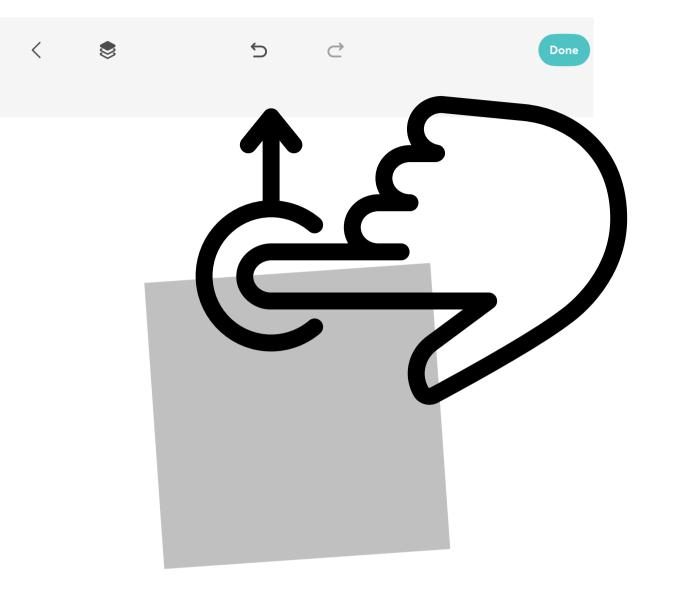

If I see a gray square, I will slide it up quickly to delete it and tap Web Search again.

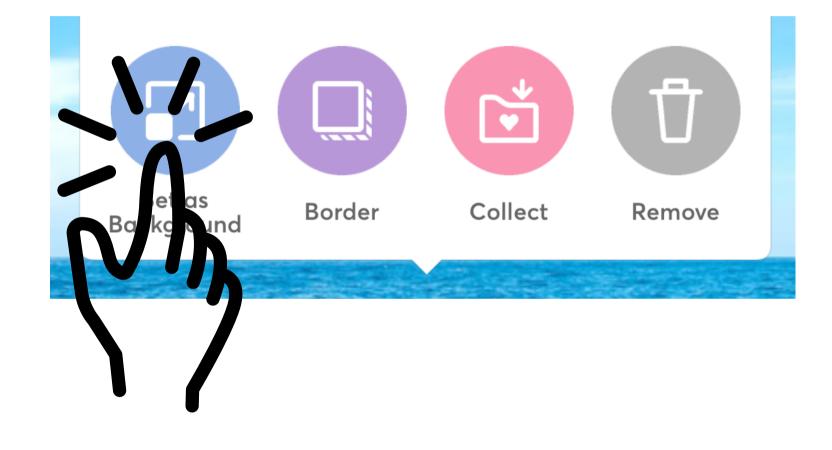

## I can tap Set as Background.

# pigger.

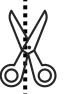

Sτ

## l can tap the picture and tap the pencil.

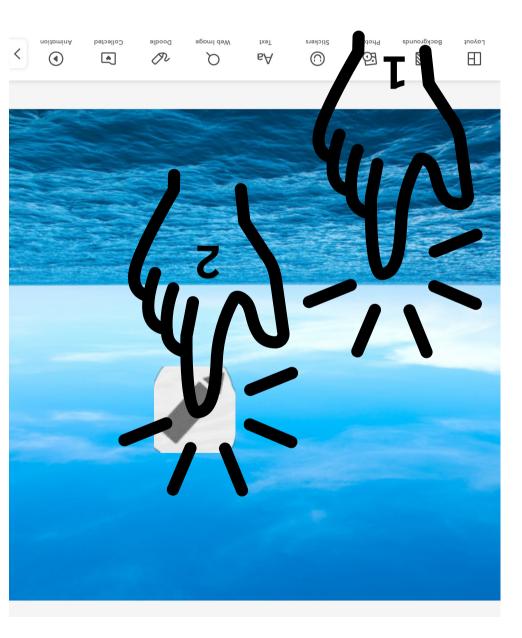

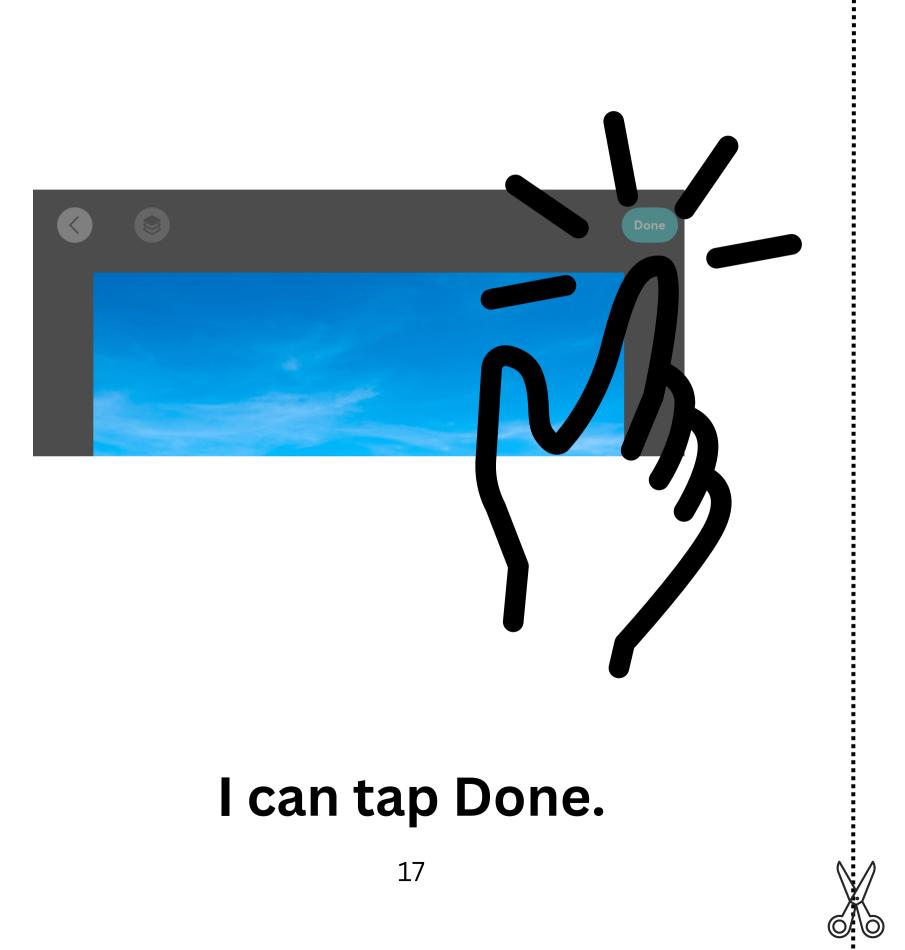

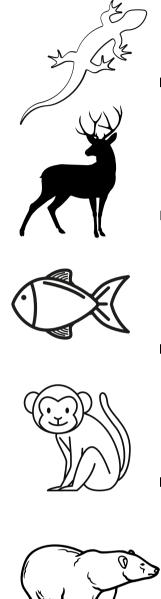

# <u>Lizard</u> deer fish <u>monkey</u> Ppolar bear

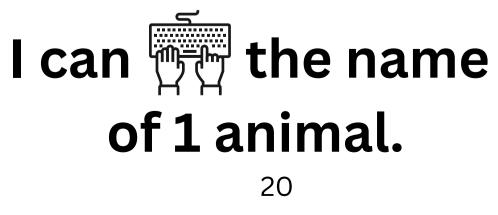

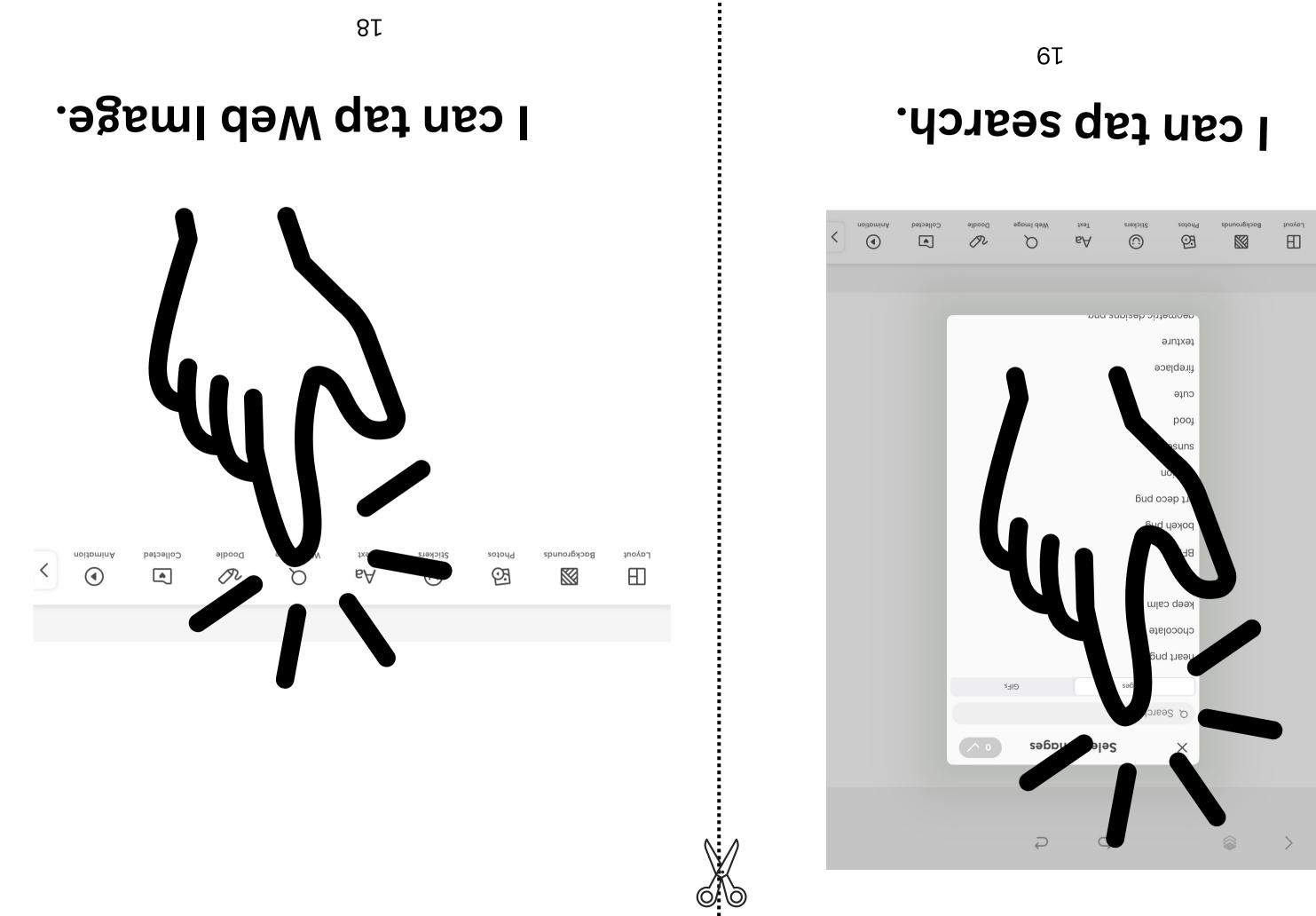

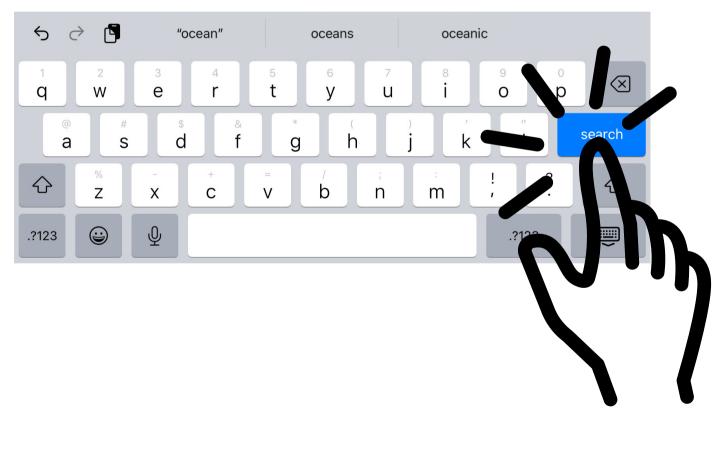

#### I can tap search.

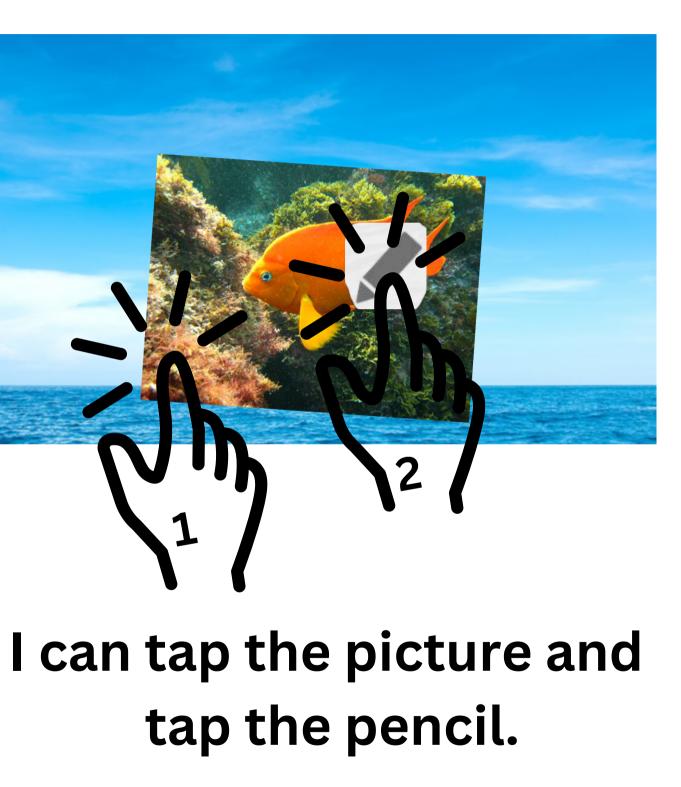

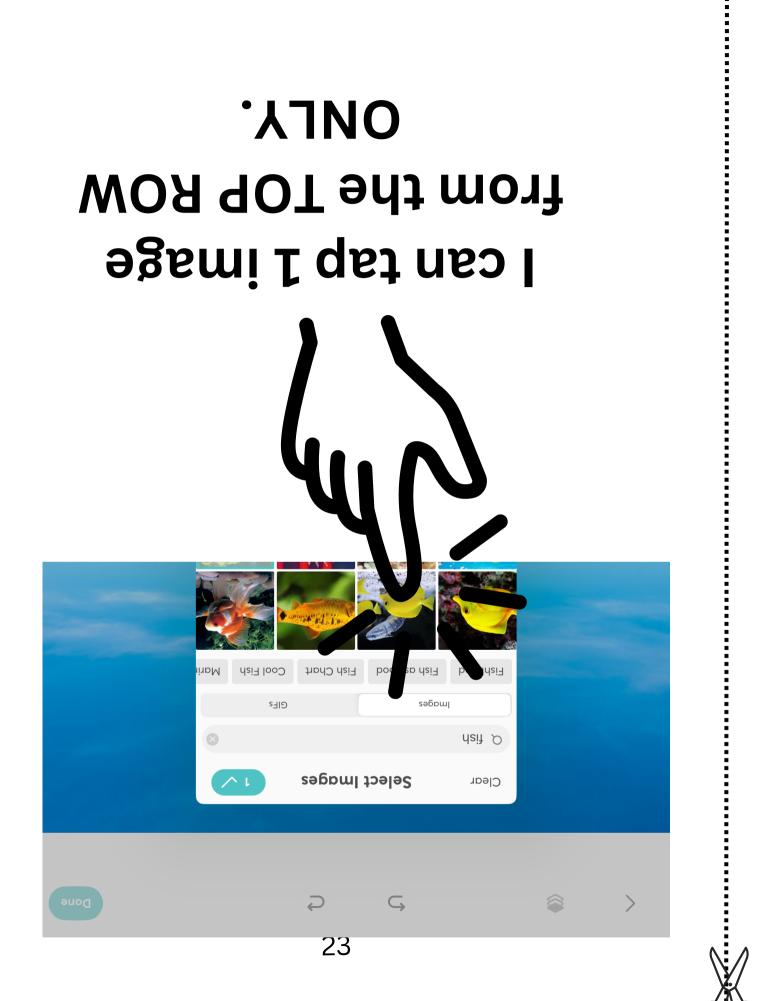

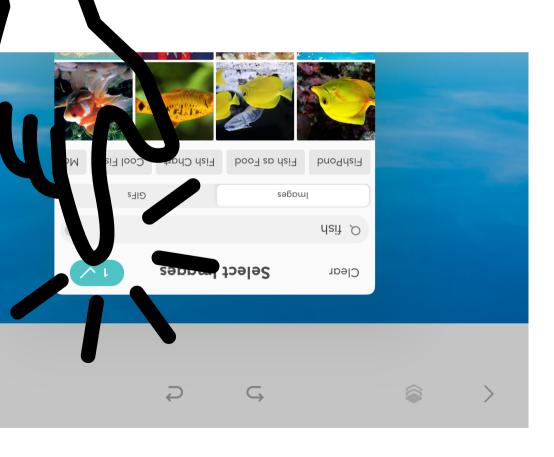

#### I can tap the checkmark.

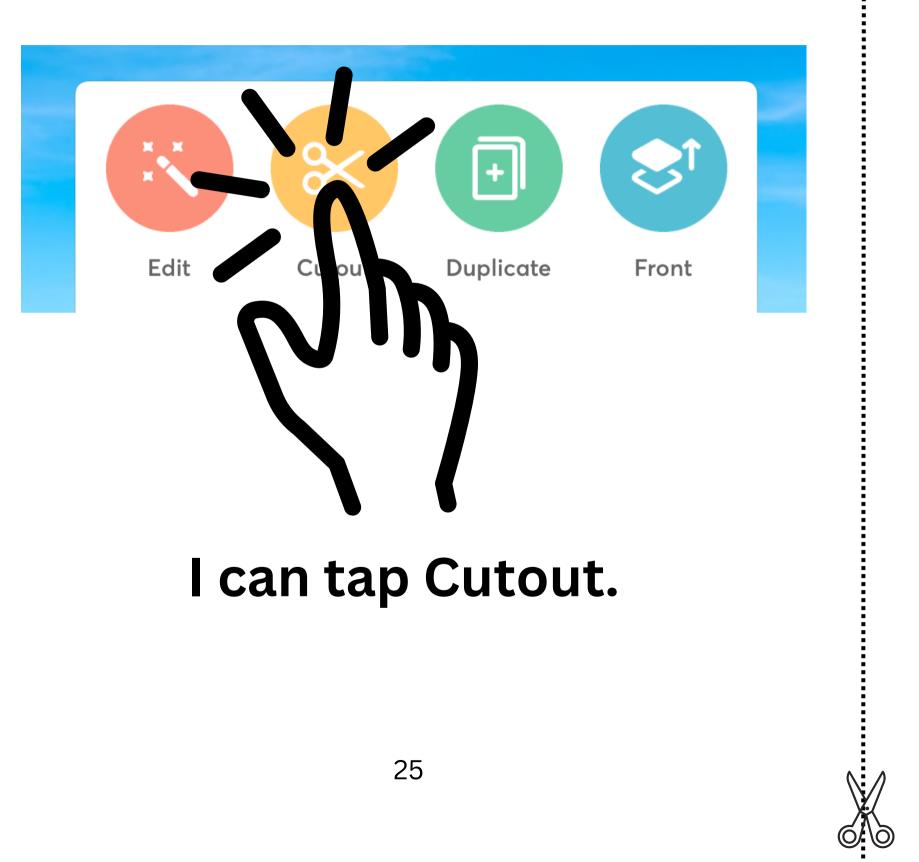

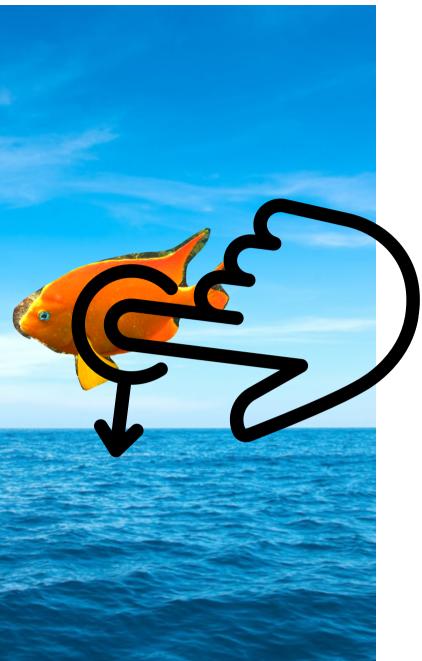

#### I can move my animal.

## as l trace around my animal. l can keep my finger on the

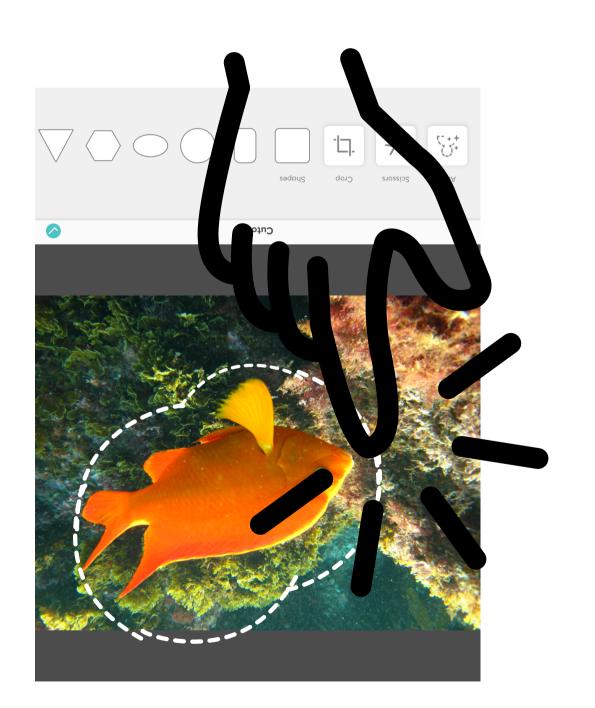

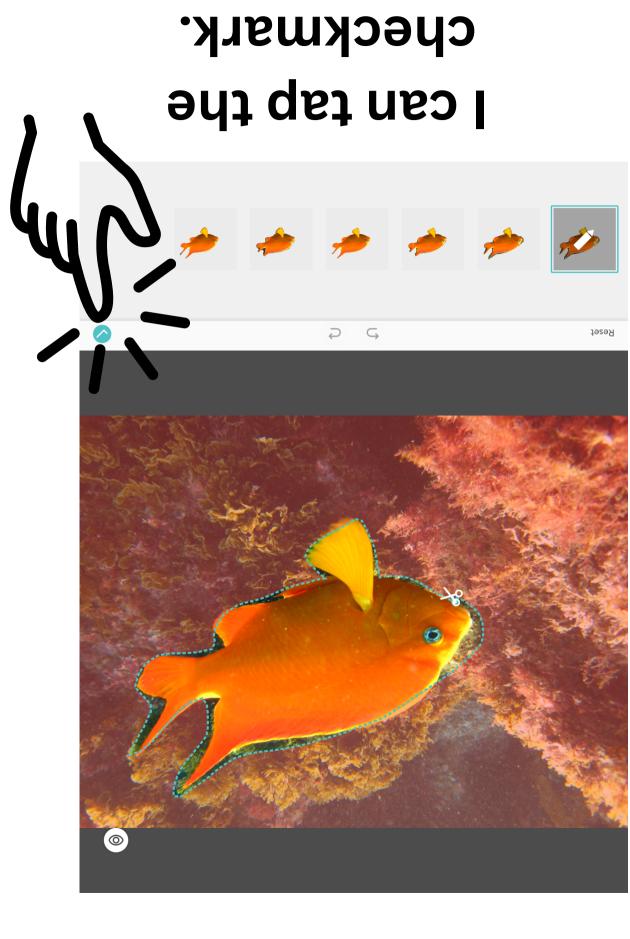

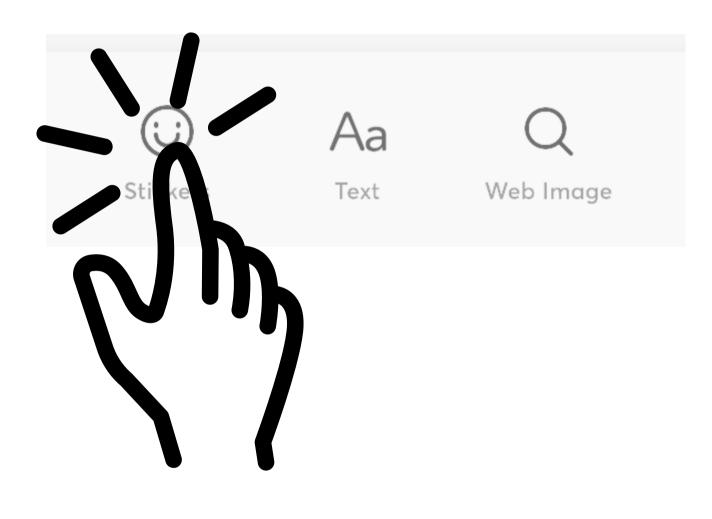

#### I can tap Stickers.

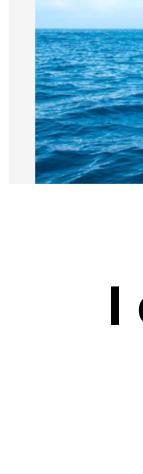

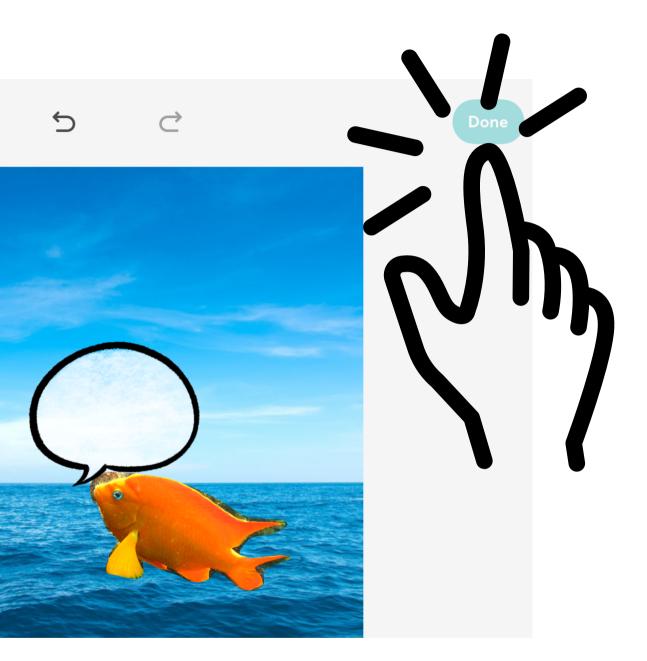

#### I can tap Done.

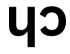

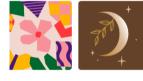

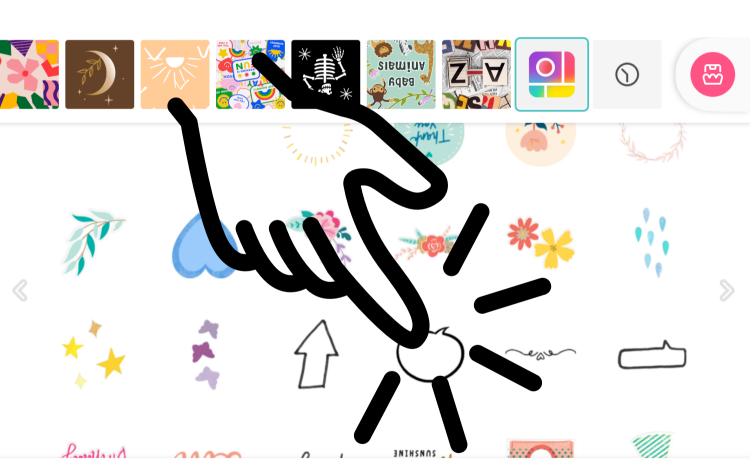

#### the speech bubbles. l can scroll up to find

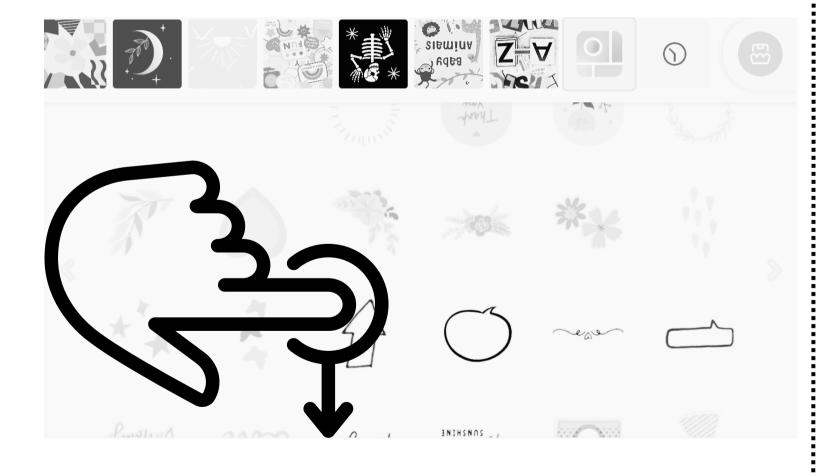

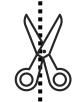

#### .9)ddud l can tap on 1 speech

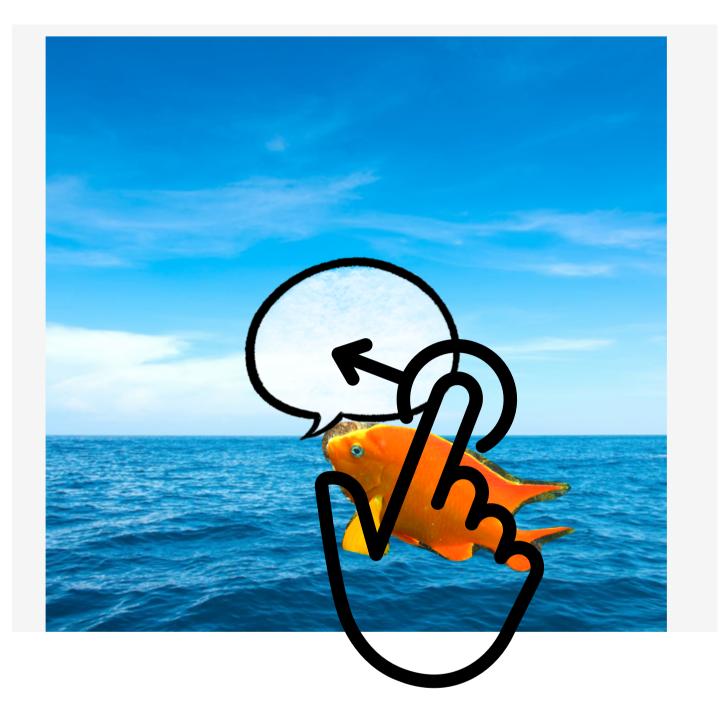

# I can move the speech bubble.

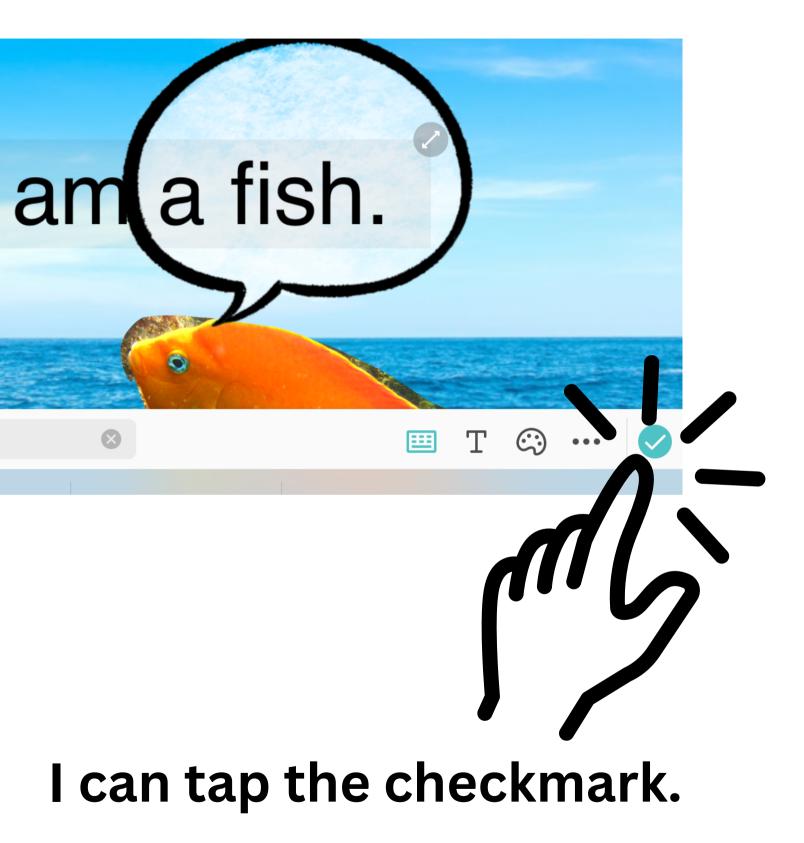

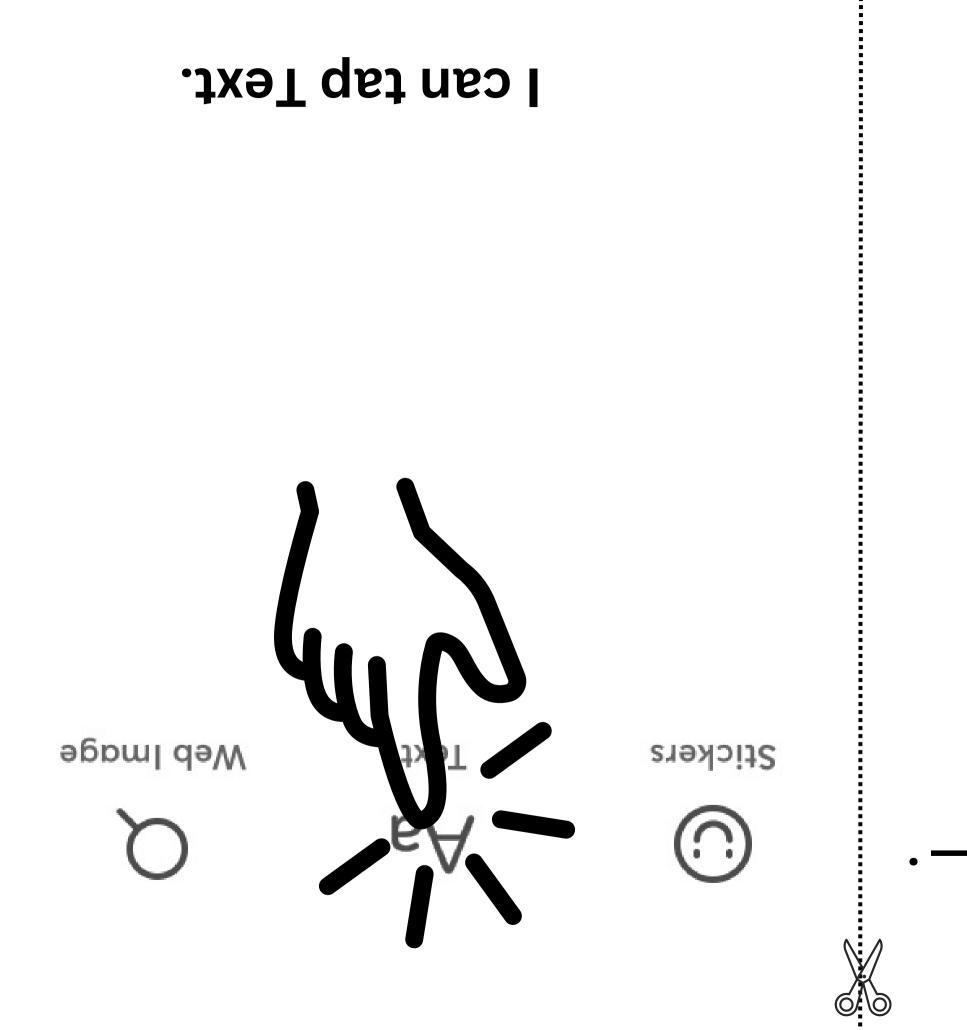

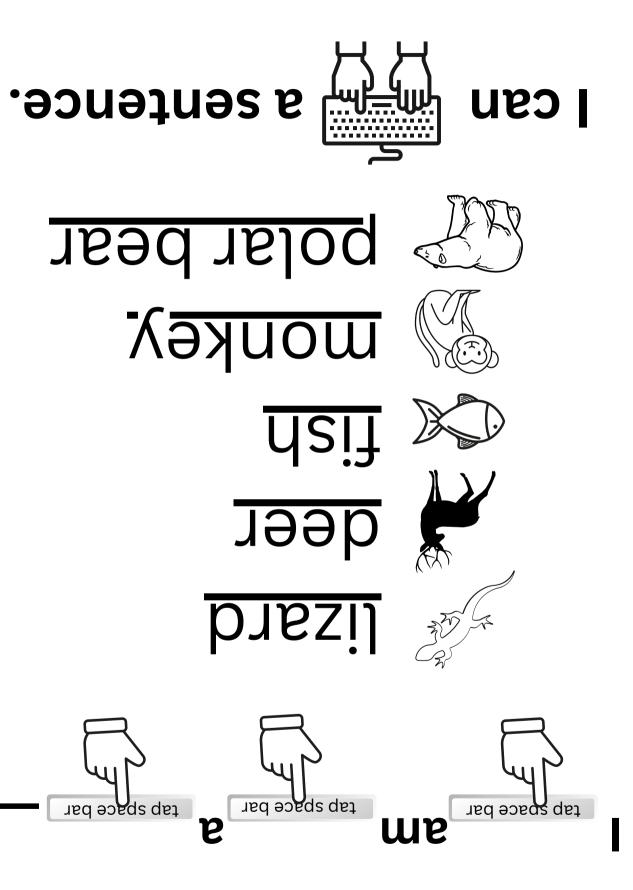

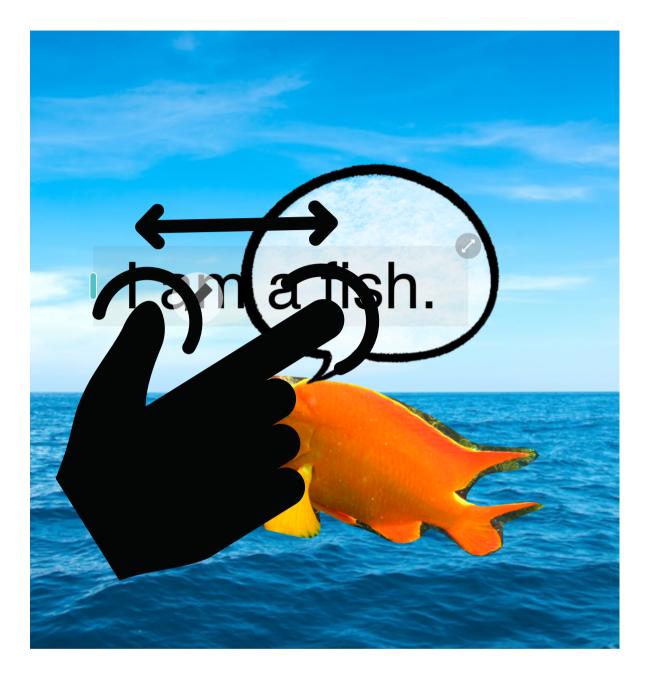

## I can make the words smaller and move them.

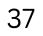

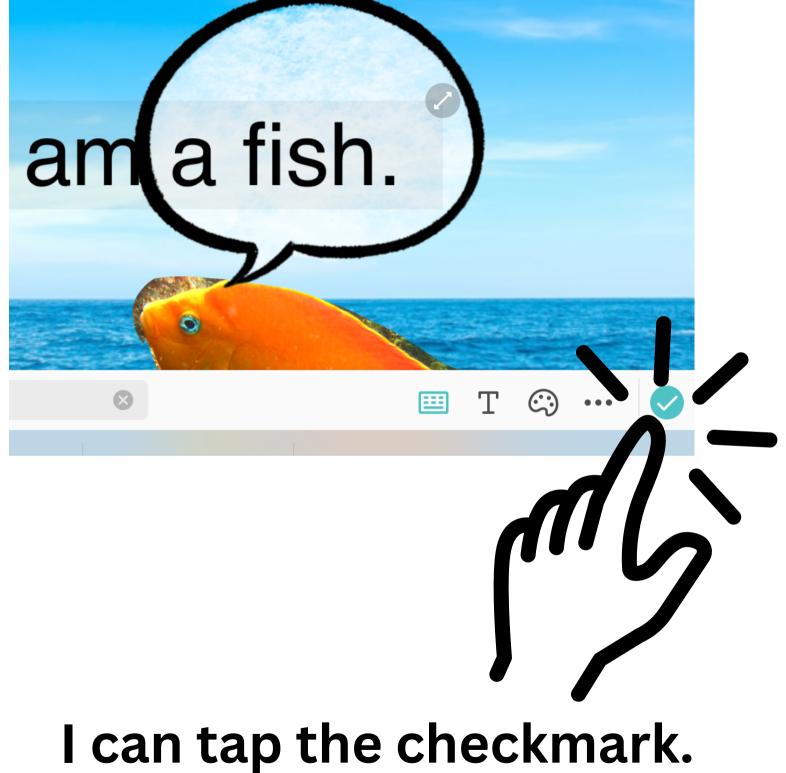

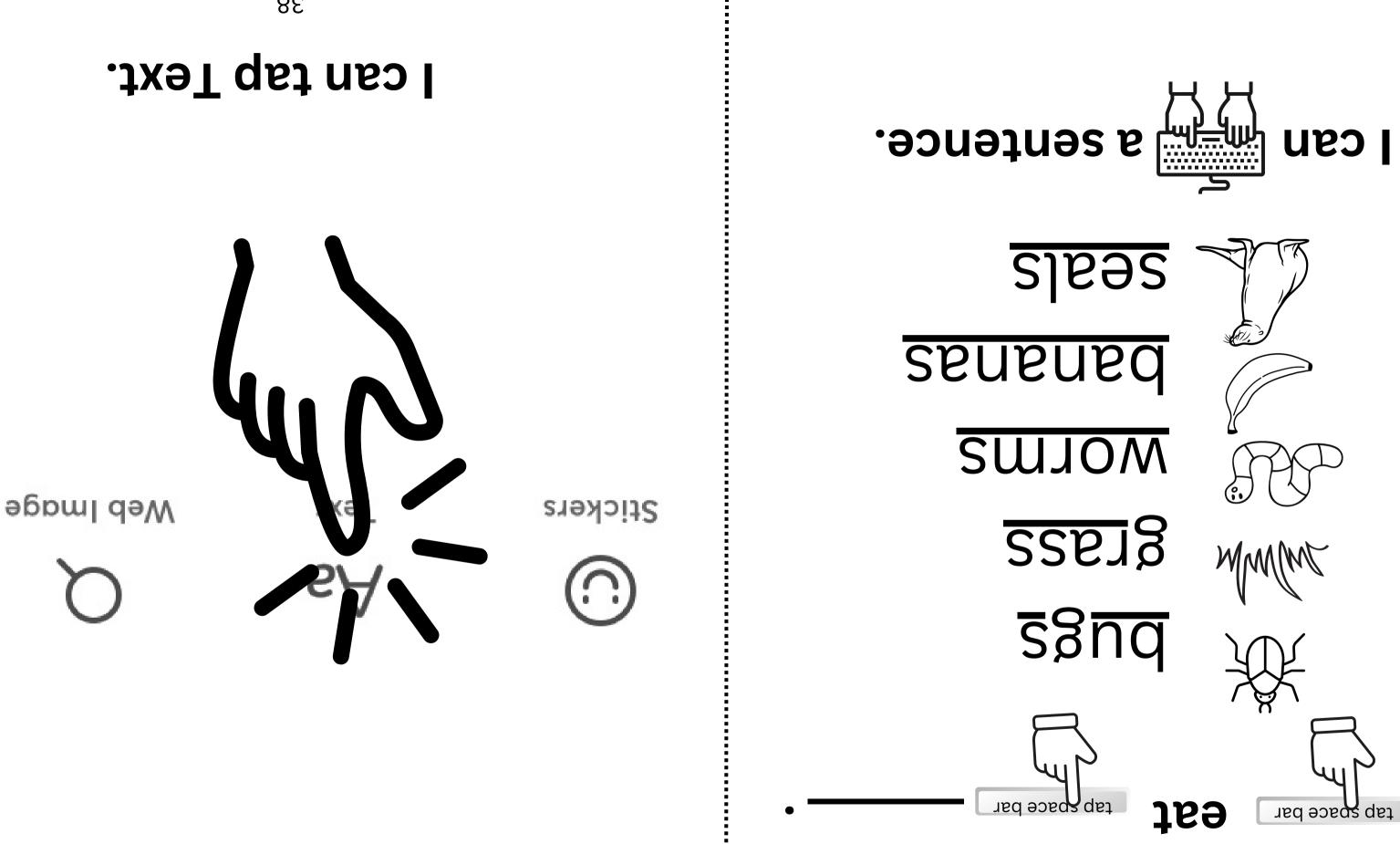

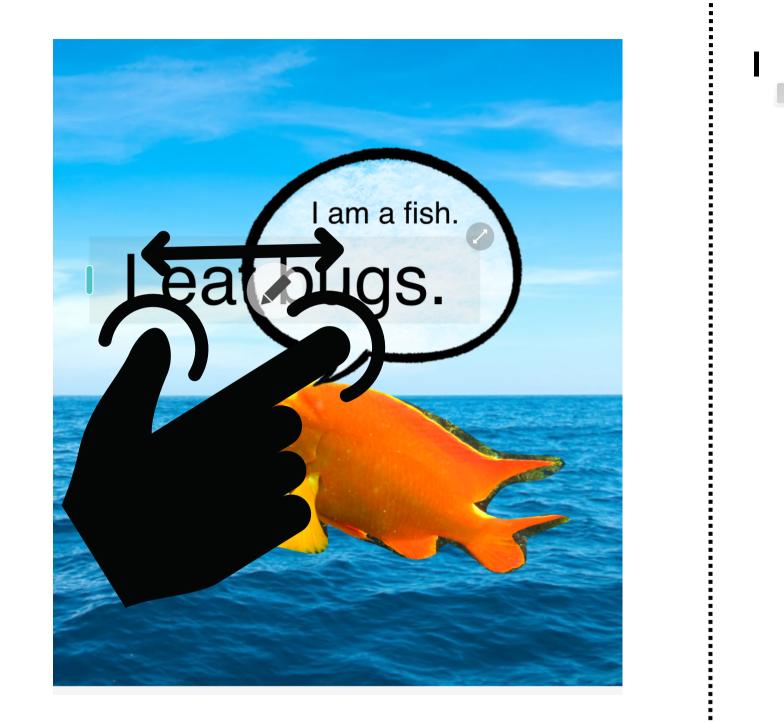

## I can make the words smaller and move them.

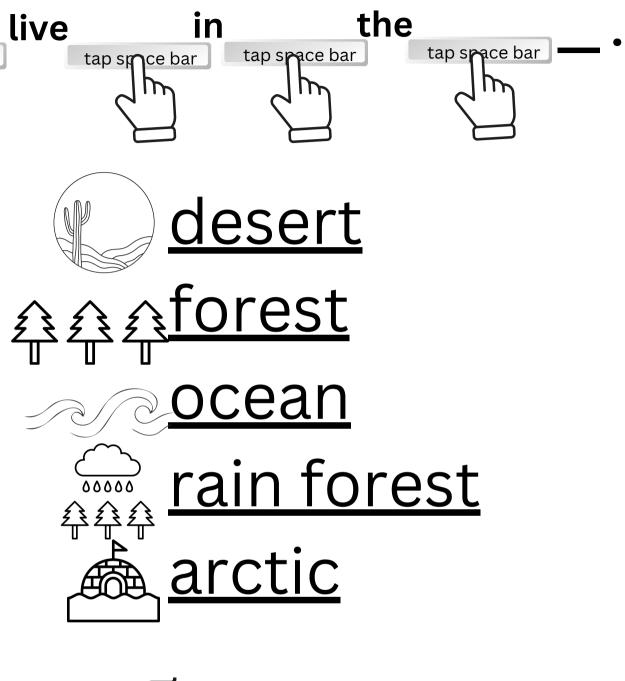

tap snace bar

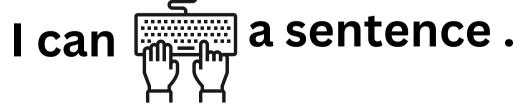

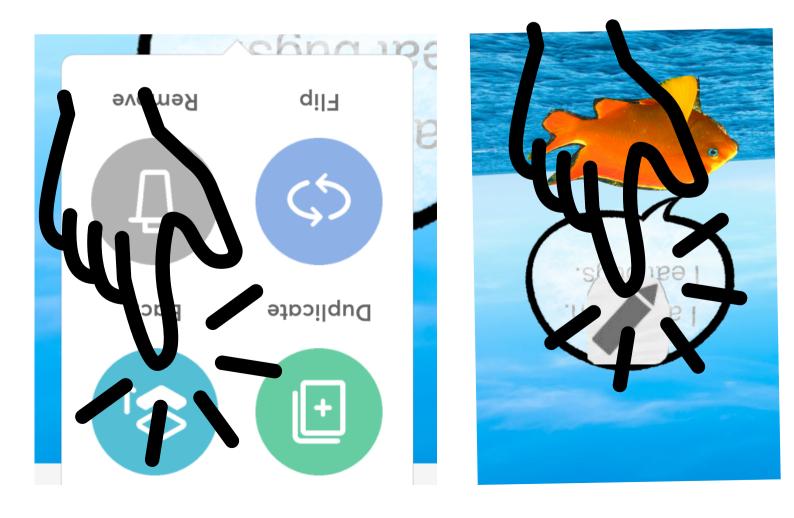

## tap the pencil, and tap Back. tap on the speech bubble, If I cannot find my words, I

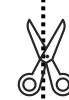

Web Image

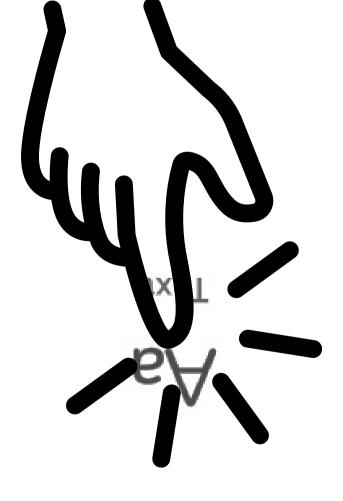

Stickers

 $\cap$ 

#### l can tap Text.

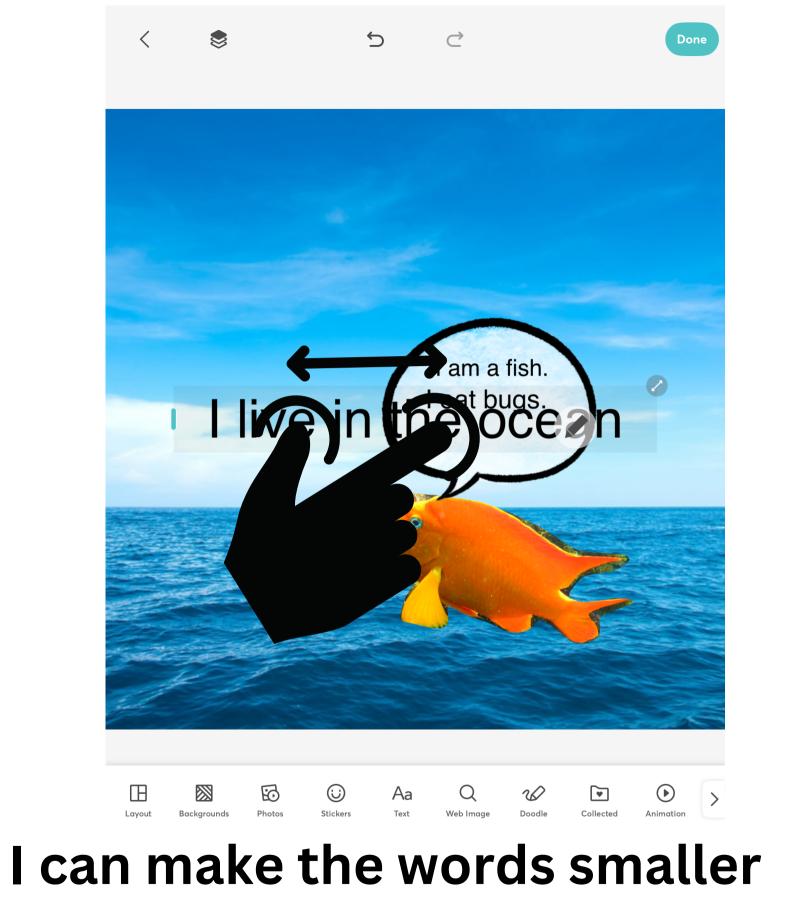

## and move them.

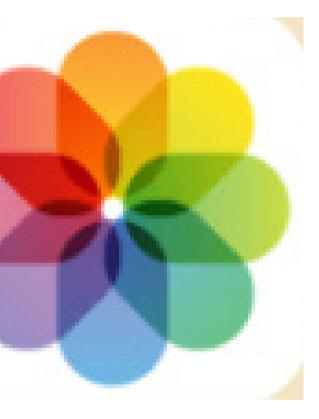

## I can tap Photos to see my poster.

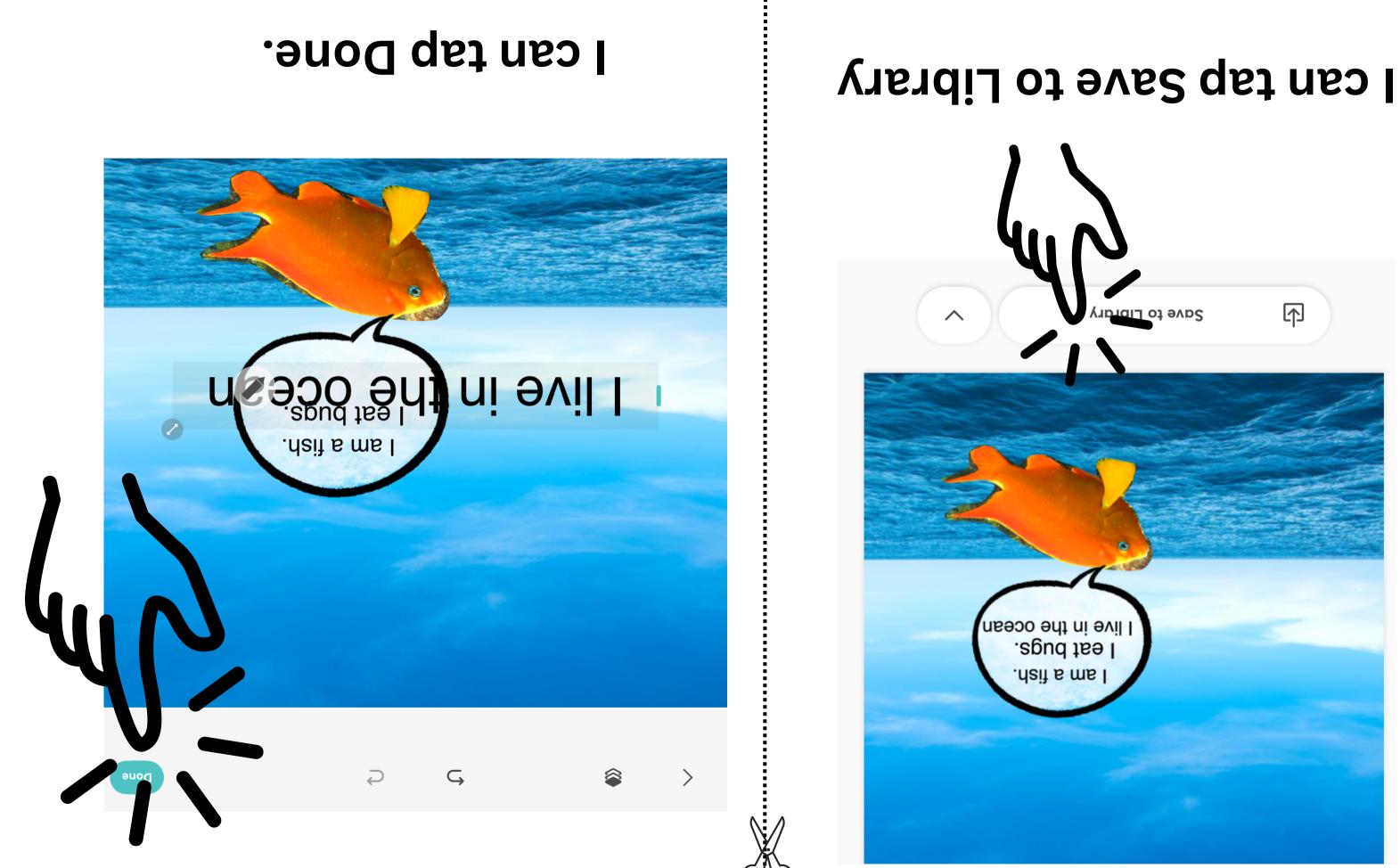

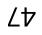

Created by: Monica Prather Volusia County Schools Technology Resource Teacher

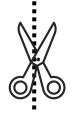